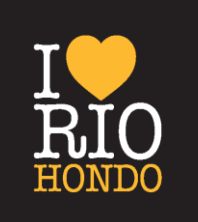

# **I'm a new student**

## **How do I become a Rio Hondo Student?**

You become a Rio Hondo College student once you have completed the following steps:

- Apply online to Rio Hondo College from our website at [www.riohondo.edu](http://www.riohondo.edu/) You will wait to receive your Rio Hondo College ID number.
- Once you receive your Rio Hondo College ID number you can contact the assessment office to schedule an appointment to take your Reading, English and Math assessments.
- All new students are required to complete an orientation to Rio Hondo College services and educational programs. Information on registration procedures, course placements and recommended course are provided during orientations.
- Attend classes.

#### **Do I have to take an assessment test?**

All new students and non-assessed students are required to take the Rio Hondo College assessments in order to enroll in appropriate Reading, English and Math classes.

A student can request exemptions as follows:

- The student has already earned an AA/AS degree or higher.
- The student has successfully completed the equivalent Reading, English and Math courses at another community college or university.
- The student is concurrently enrolled at a four-year college or university or the student still has his/her Rio Hondo College assessment scores.

## **What classes are being offered this semester?**

You can find classes that are being offered each semester or summer session by visiting our website at [www.riohondo.edu](http://www.riohondo.edu/) and clicking on "Class Schedule" from the menu on the left side of the page.

## **When can I begin registering for classes?**

After you fill out the online application, you will receive a registration date and time via AccessRio. You can begin registering for classes then.

## **How do I drop a class?**

You can drop a class online via AccessRio.

#### **Can anybody take online classes?**

Students have the option of taking classes on campus, online or in hybrid mode. While there is no specific requirement to take online classes, it is important to note that it is for students who are comfortable learning individually, and who have self-discipline.

#### **What is the maximum number of units I can take each semester?**

You may transfer 70 units depending on the University, make an appointment meet w/a counselor

## **How does the waitlist work?**

The waitlist is available once the class is full from students registering for the class. A waitlist is generated by the department for students to sign up for to keep the class full. If a student withdraws the from the class before the semester begins then the waitlist becomes available. Usually there are five seats on the waitlist. The purpose of the waitlist is to fill the spot of a student who withdraws from the class before the semester begins. Once a student places themselves on the waitlist, then he/she must check their "Access Rio" email regularly to see if a spot has opened up in the regular class roster. A student is only notified by the "Access Rio" email system. If after 48 hours you do not respond to the message that is sent to you through your "Access Rio" email, then you are dropped from the waitlist altogether.

## **Where and how do I get the add code?**

The "add code" is given only by the instructor. He or she will give out an "add code" if you are going to be added to their class. Then you take this "add code" and register for the class using the CRN number and then the validate the class with the "add code".